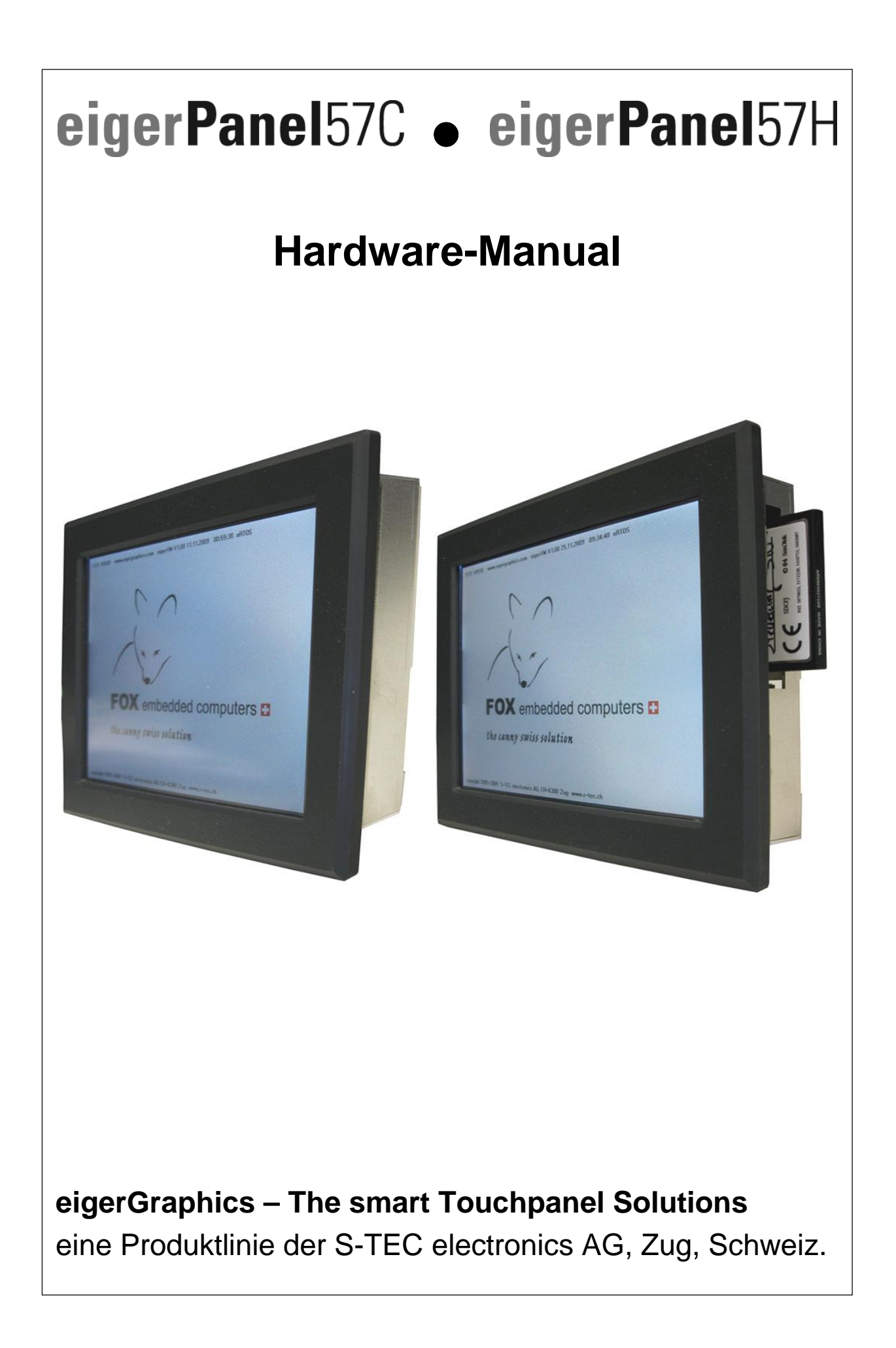

## <span id="page-1-1"></span>**eigerPanel – das vielseitige Bedienpanel und Steuerungsgerät mit farbigem Display mit Touchscreen**

- **I/O-Anschlüsse digital (Zähler-Eingang, Funktionstasten, Digital- und PWM-Ausgang)**
- **I/O-Anschlüsse analog (Spannungs- und Analog-Eingänge, Analog-Ausgänge)**
- **Audio-Ausgang, Stereo**
- **serielle Schnittstellen RS485, RS232, I<sup>2</sup>C**
- **Anschluss für TFT VGA 640x480 LCD**
- **Compact Flash Card als Datenträger**
- **Hardware-Uhr batteriegestützt**
- **Eingangsspannung 9..30VDC**
- **Leistung: 4.4W typisch**
- **Bootzeit ab Kaltstart: 4 Sekunden**
- **Taktfrequenz: 50 MHz**

Das eigerPanel gibt es zu verschiedenen Displaygrössen, in erster Linie aber für 5.7" VGA und 7" WVGA TFT Displays mit LED Backlight. Ausführliche Infos erhalten Sie auf der Homepage des eigerPanels: [www.eigergraphics.com](http://www.eigergraphics.com/).

<span id="page-1-0"></span>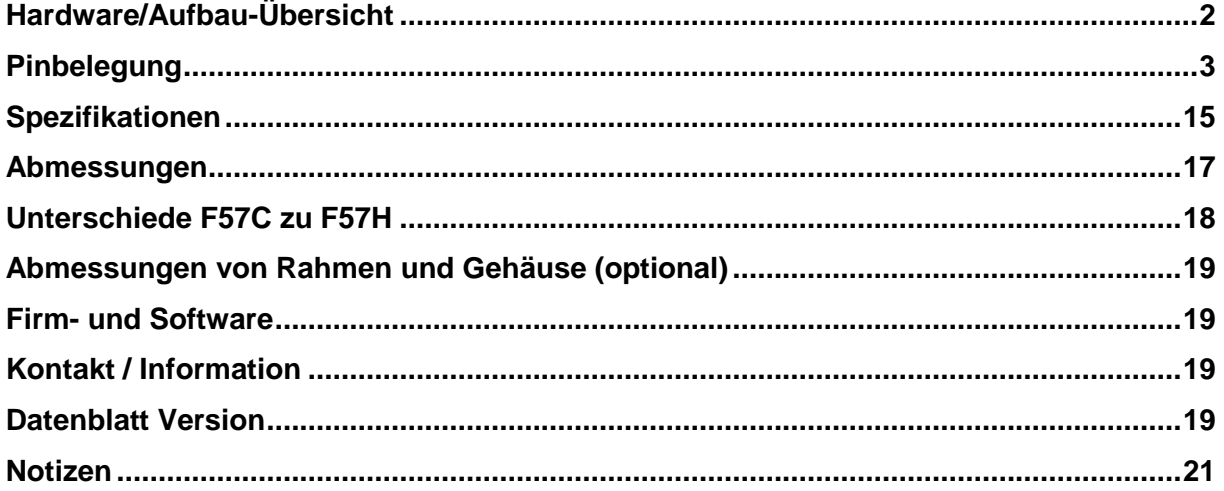

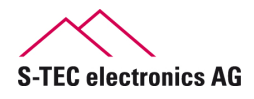

<span id="page-2-0"></span>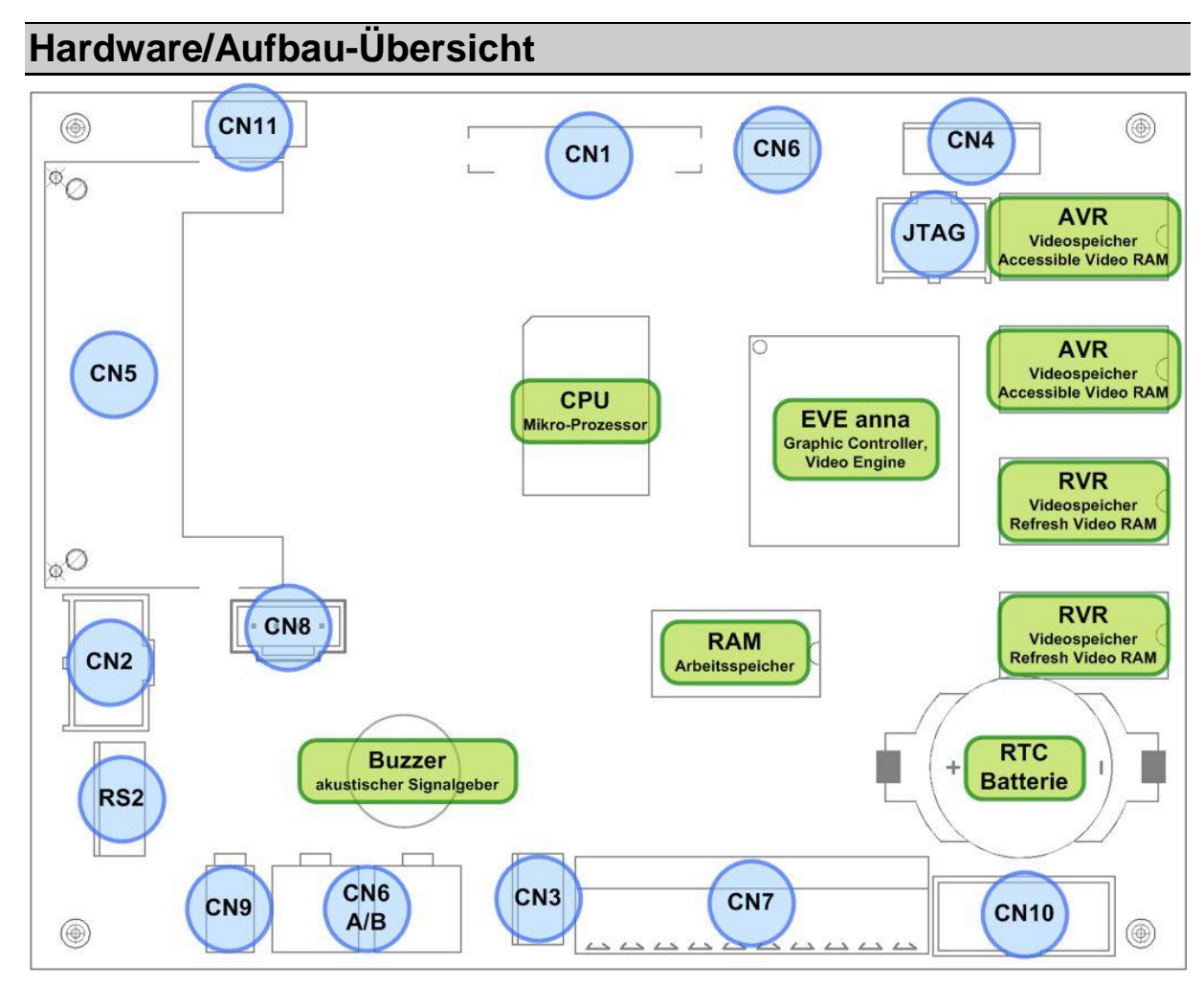

**Abbildung 1:** Stecker-Übersicht F57C\_v0944 (identisch zu F57H\_V0944)

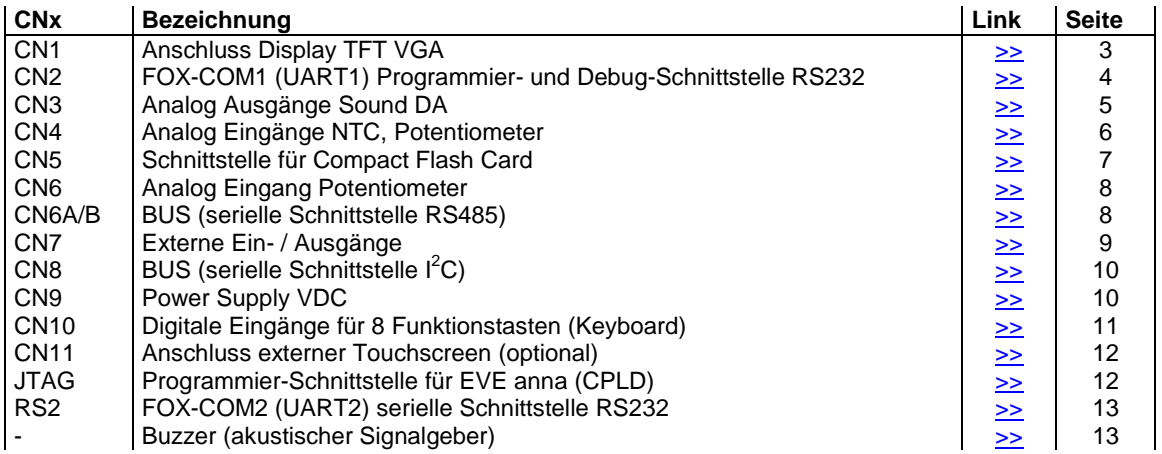

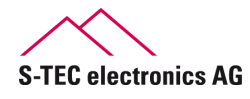

# <span id="page-3-0"></span>**Pinbelegung**

## <span id="page-3-1"></span>**CN1 Anschluss Display TFT VGA mit Backlight und Touch**

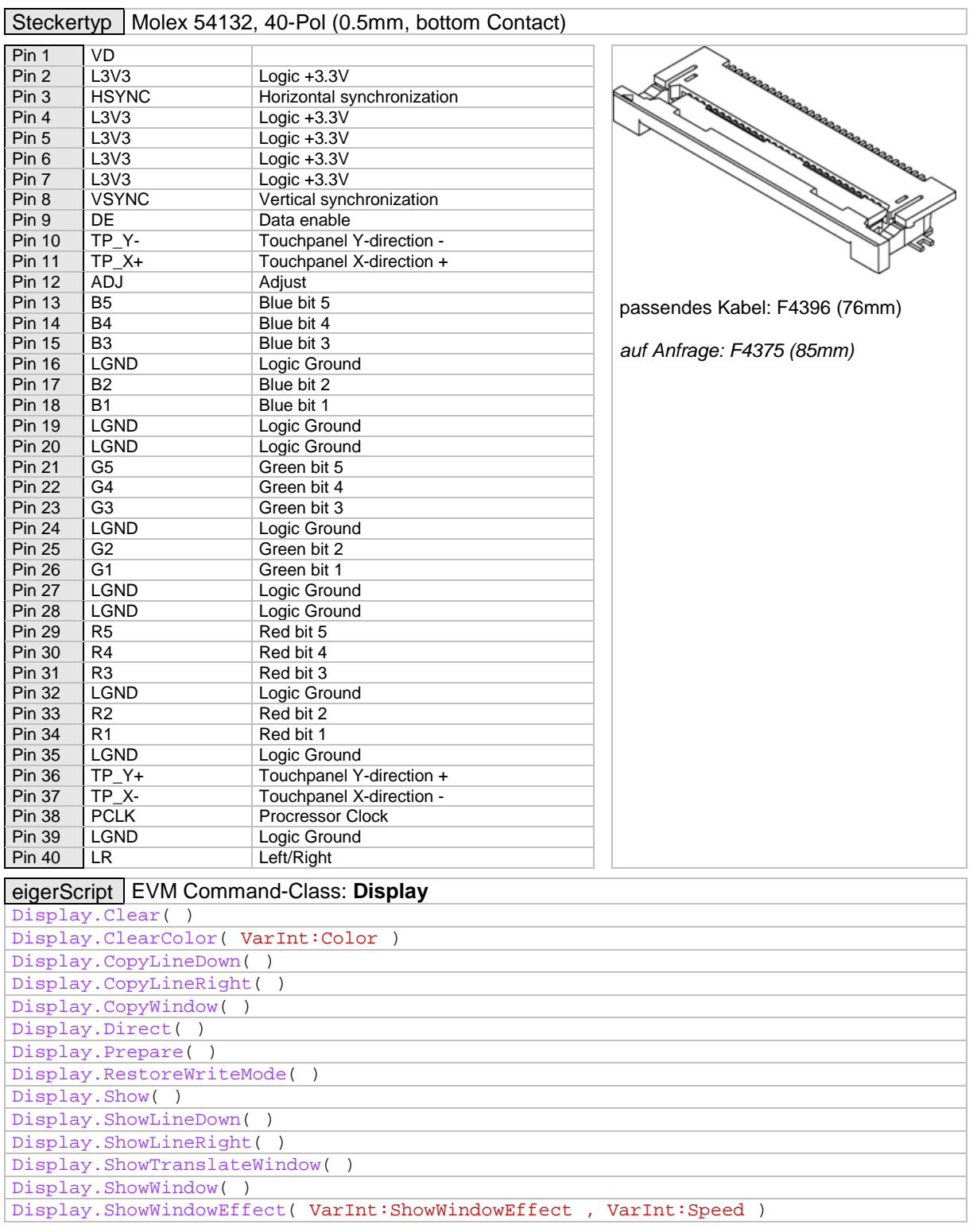

Bei diesen Commands handelt es sich um einen unvollständigen Auszug aus der Command-Class **Display**. < [Inhaltsverzeichnis](#page-1-0)

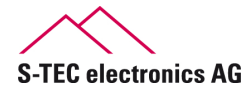

F4337

## <span id="page-4-0"></span>**CN2 S-PROG20 Download / Debug (FOX-COM1, UART1)**

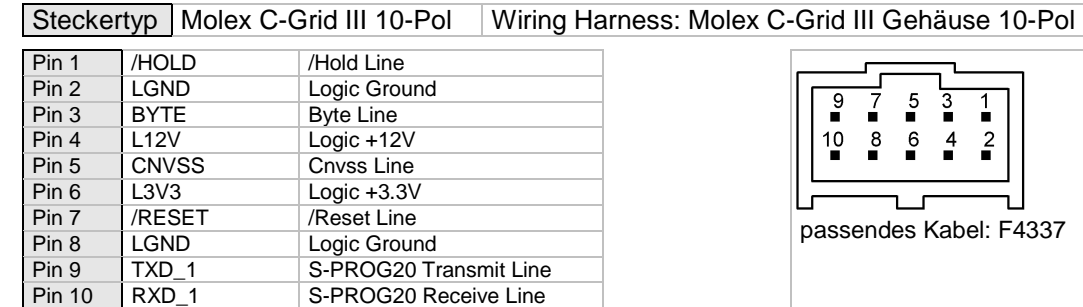

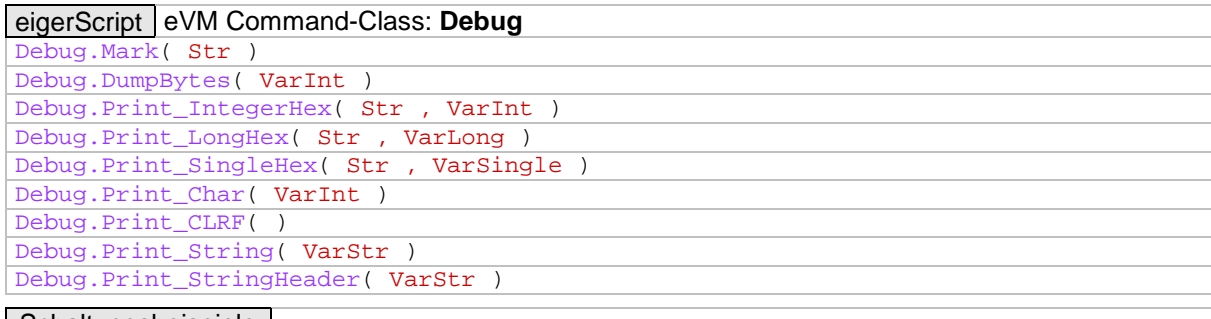

#### Schaltungsbeispiele

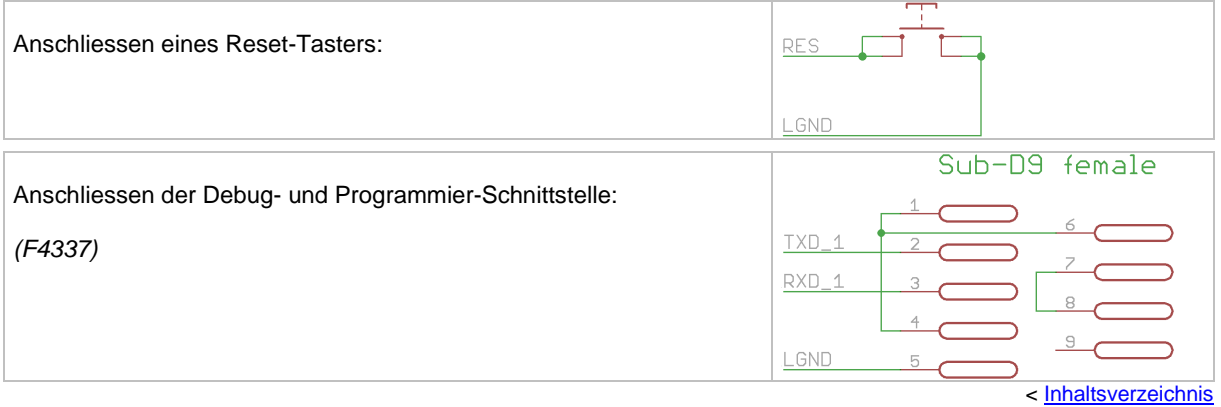

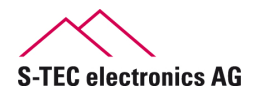

#### <span id="page-5-0"></span>**CN3 Analog Ausgänge für Sound DA**

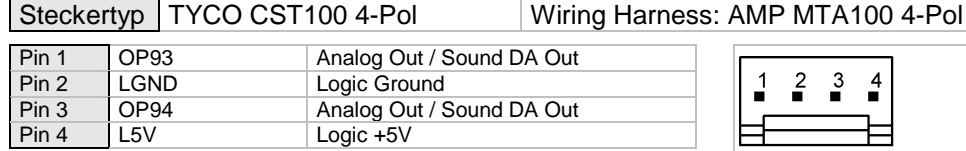

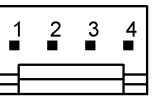

passendes Kabel: F4388 , F4389

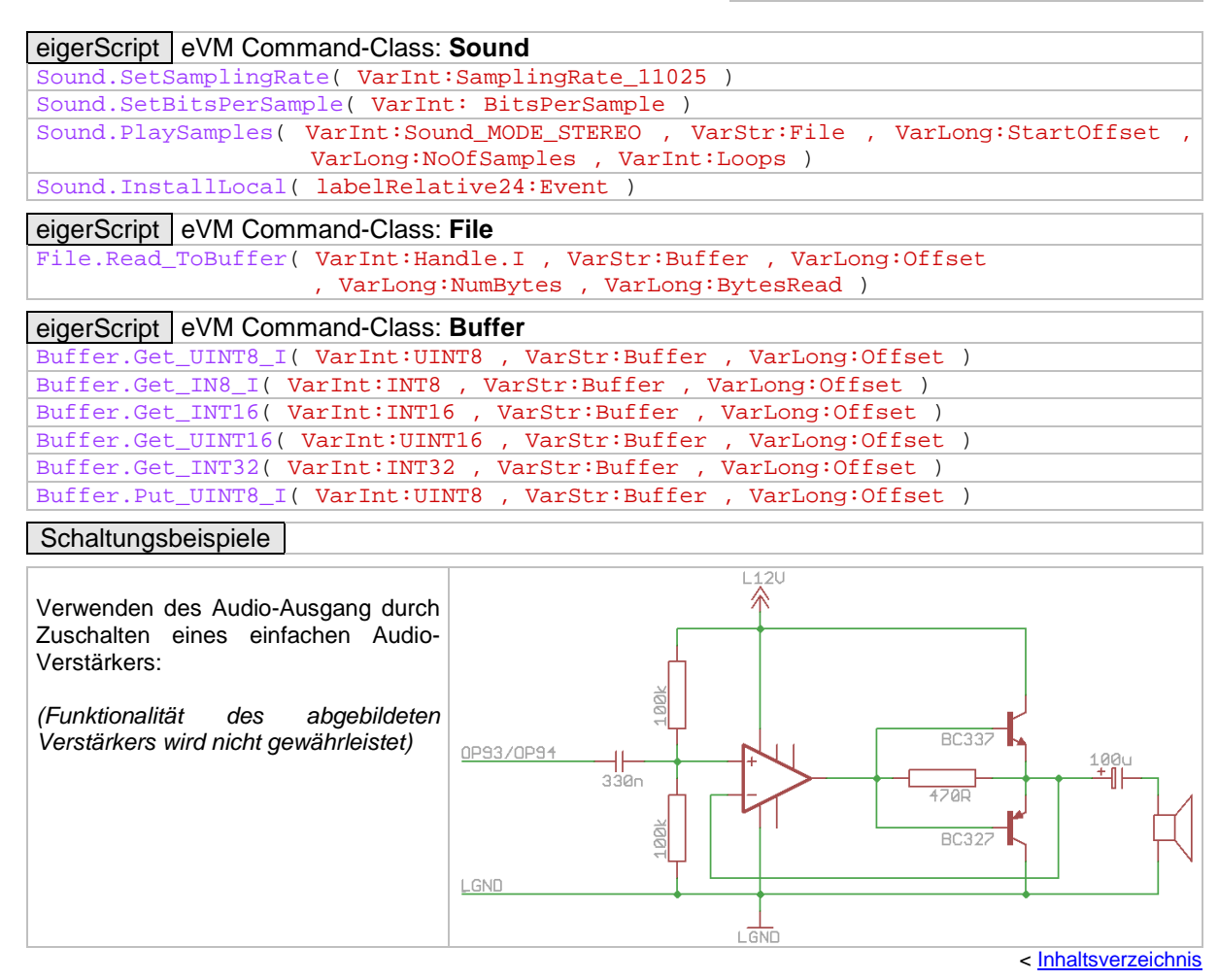

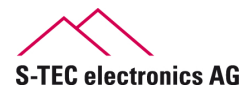

## <span id="page-6-0"></span>**CN4 Analog Eingänge für NTC, Potentiometer**

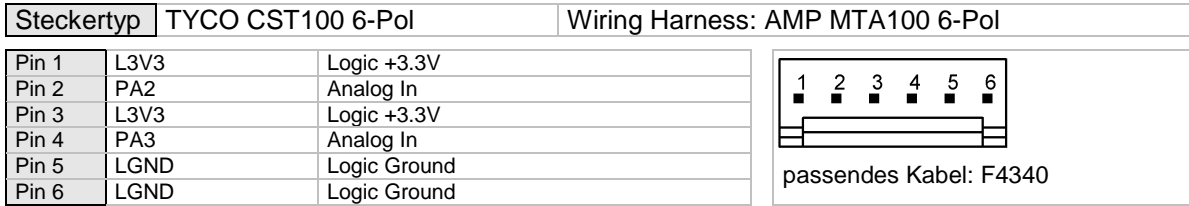

#### eigerScript eVM Command-Class: **InOut**  InOut.Read\_ADC( VarInt:Kanal\_PA2\_PA3 , VarInt:Value\_0-1023 )

#### Schaltungsbeispiele

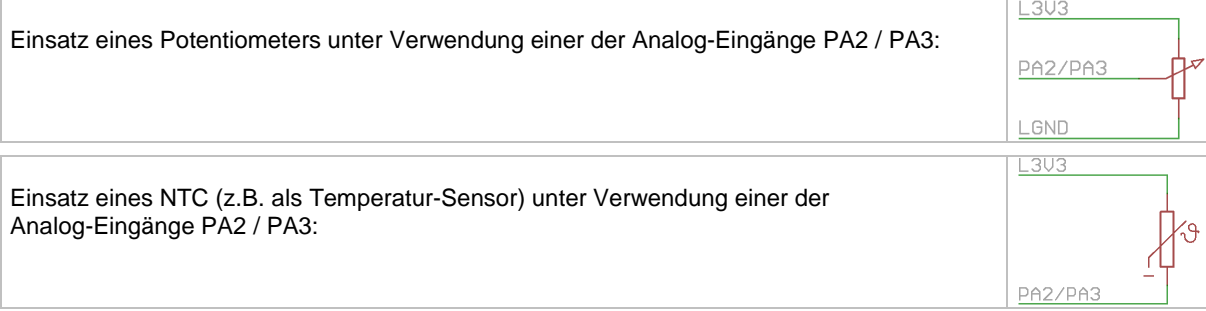

Durch Entfernen der Widerstände R59 & R62 (siehe Bild unten) werden die Analog-Eingänge PA2 & PA3 zu Spannungs-Messeingänge. Der zulässige Spannungsbereich liegt bei 0..10VDC.

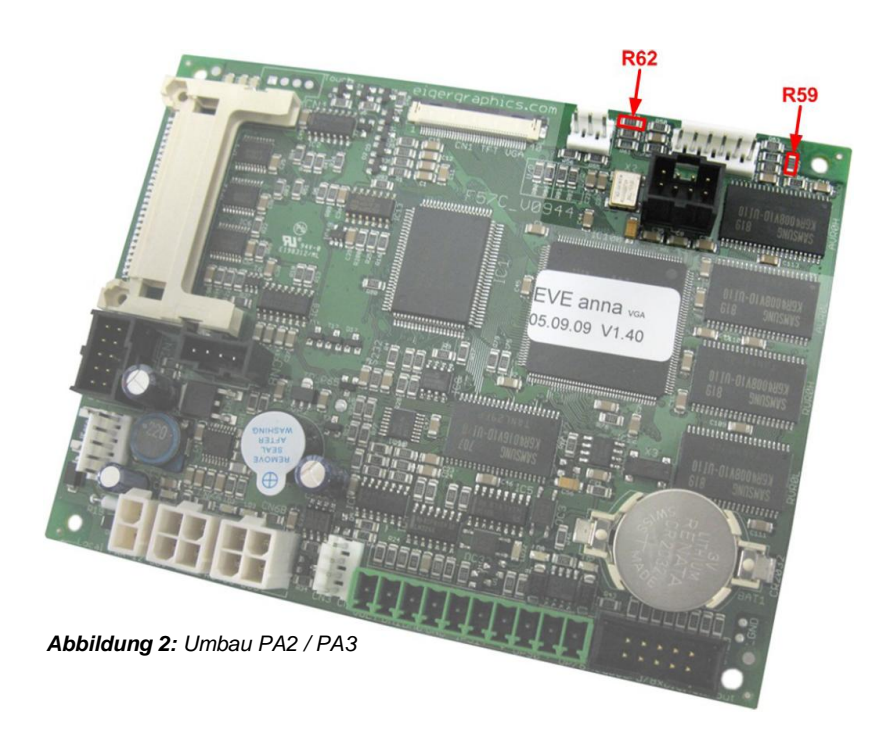

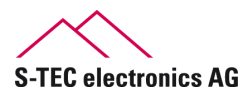

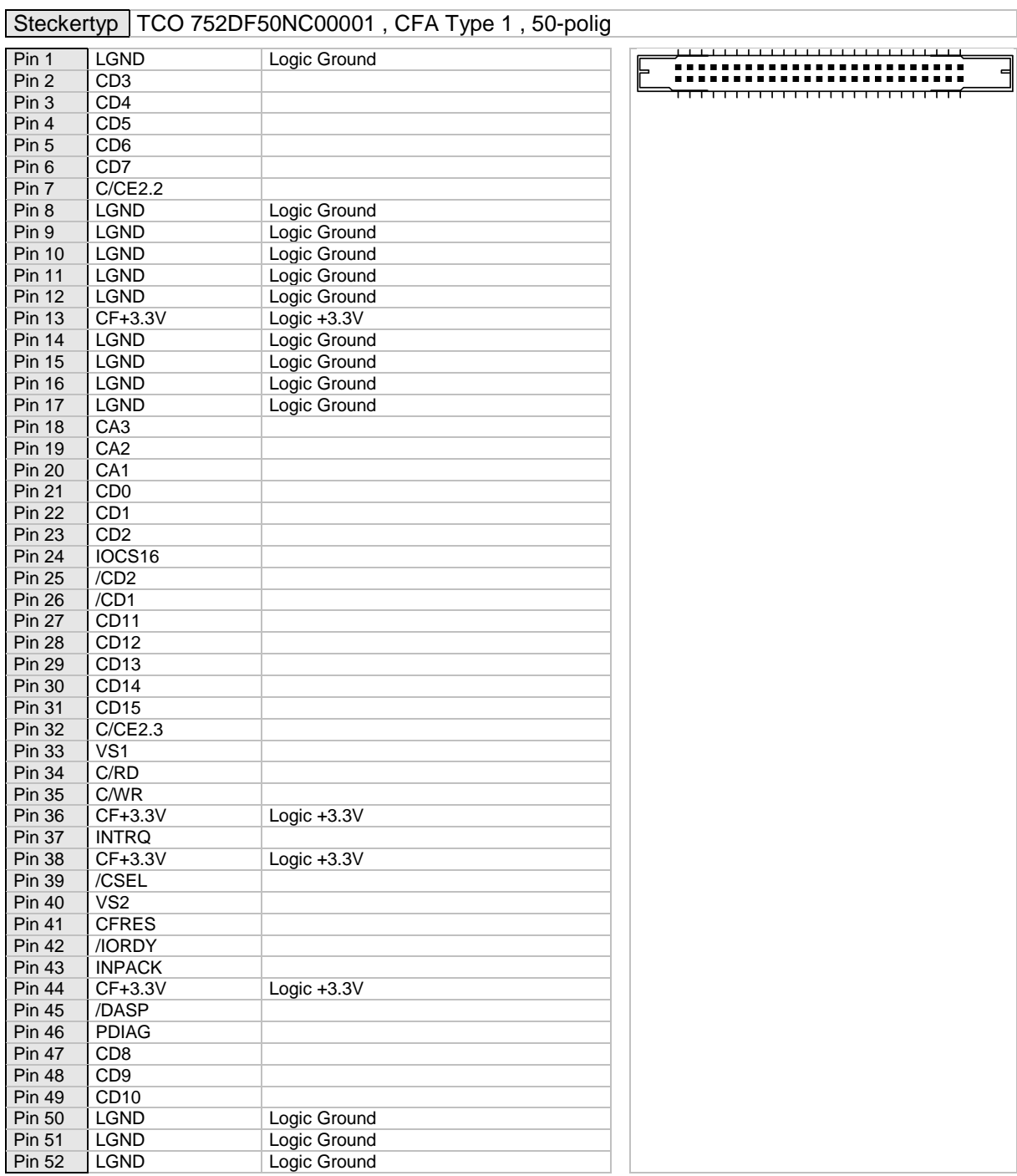

## <span id="page-7-0"></span>**CN5 Compact Flash Card / Massenspeicher**

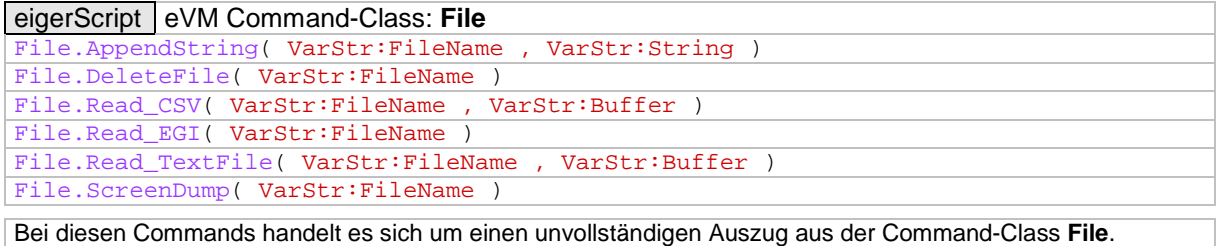

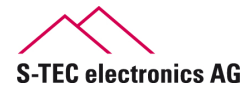

#### <span id="page-8-0"></span>**CN6 Analog Eingang für Potentiometer**

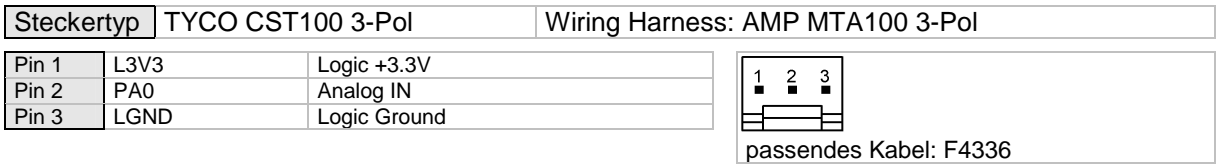

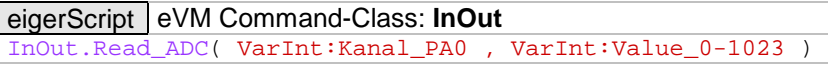

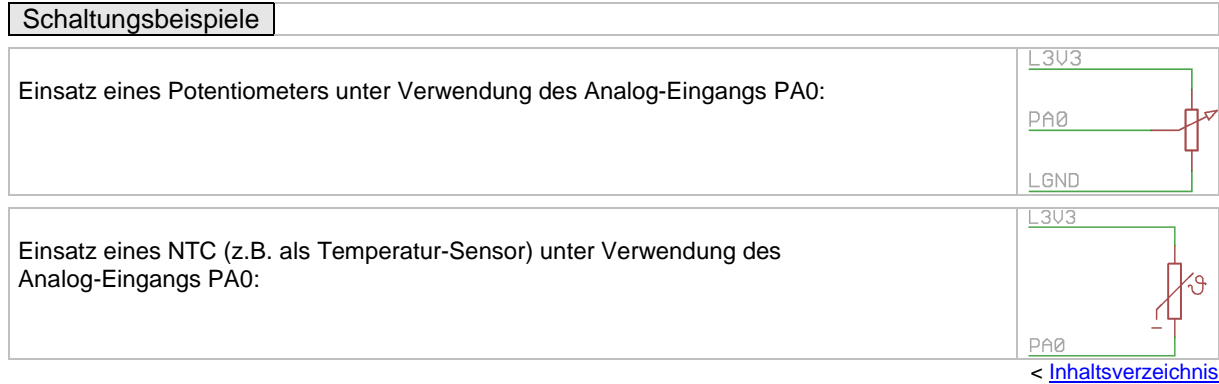

#### <span id="page-8-1"></span>**CN6A / CN6B BUS, serielle SchnittstelleRS485**

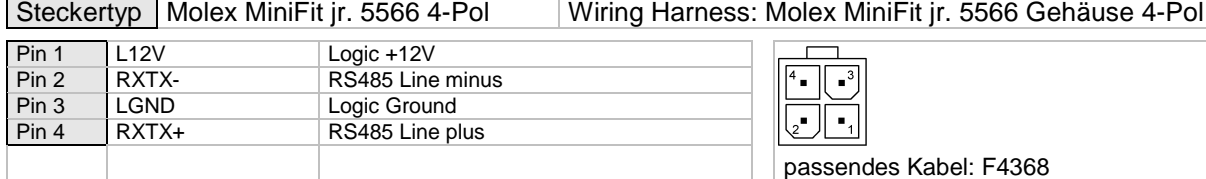

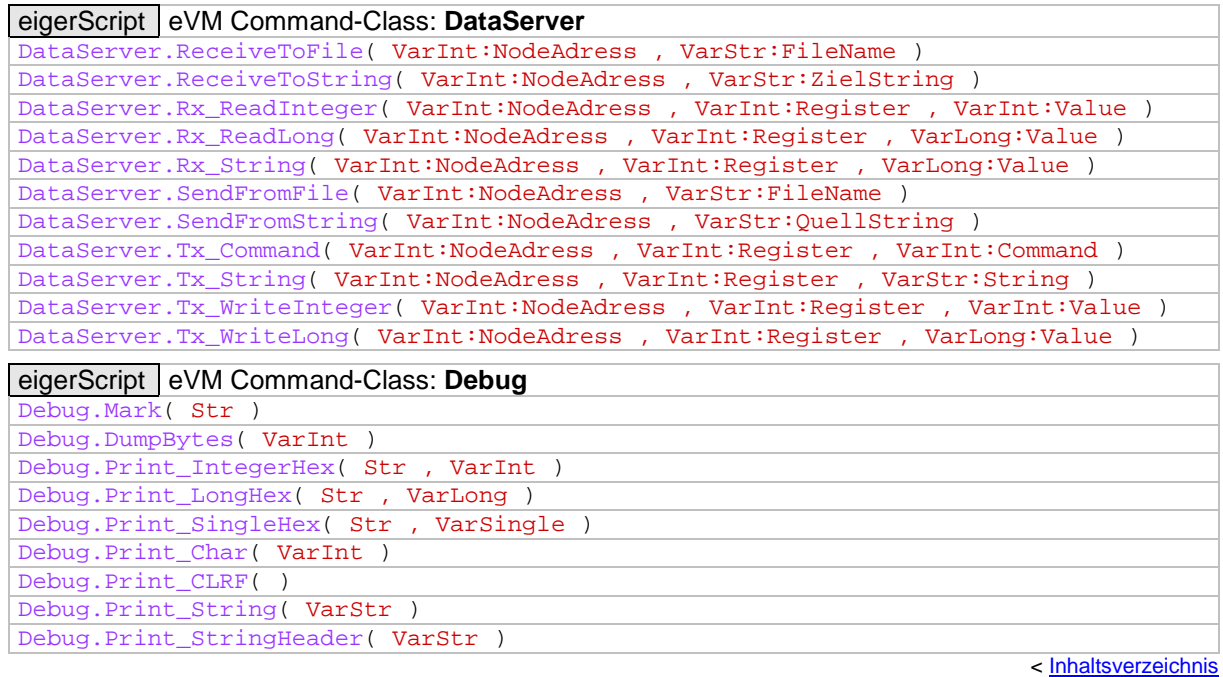

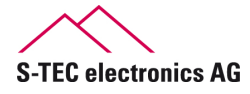

<span id="page-9-0"></span>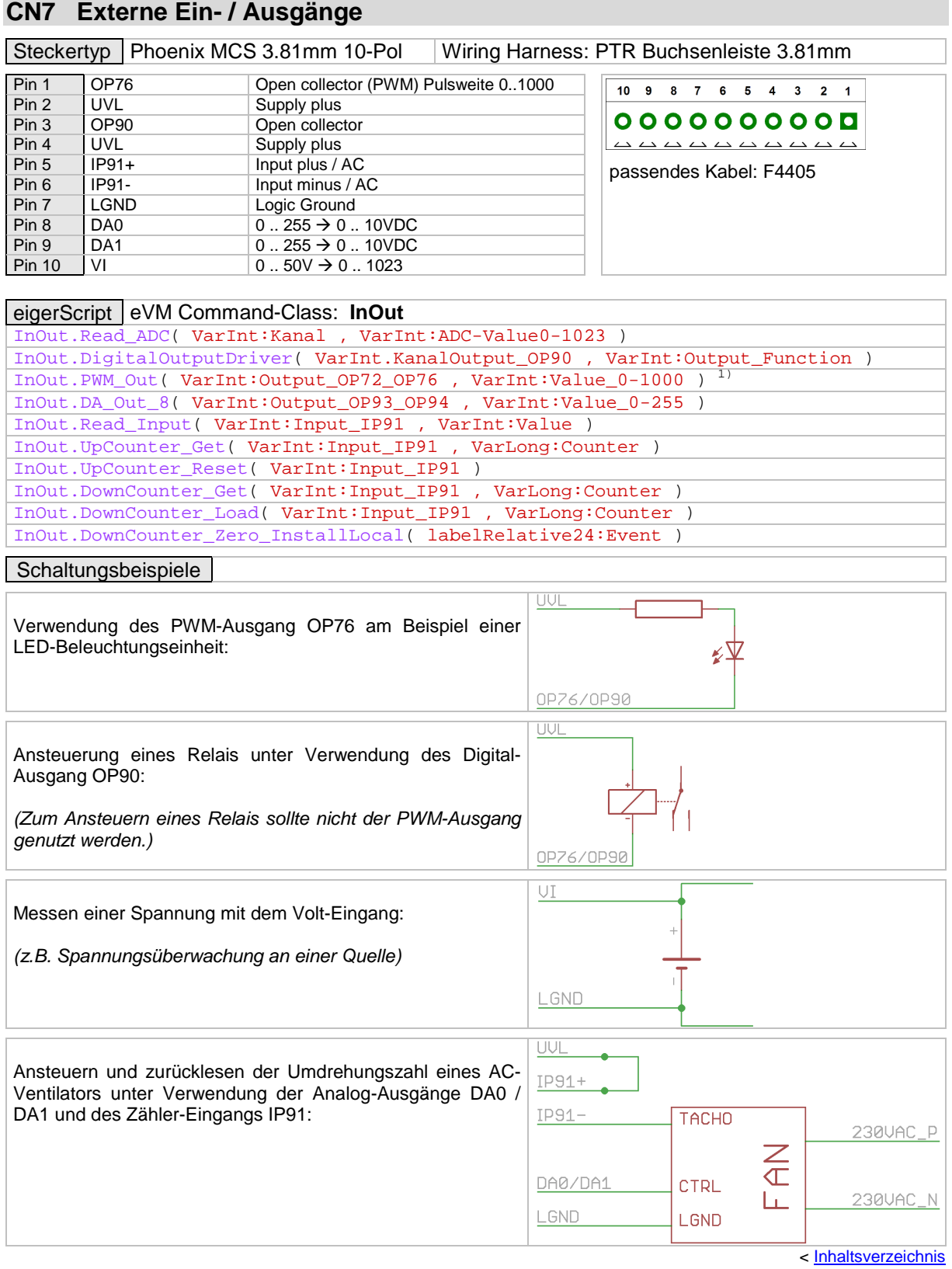

1) Alternativ kann das Port-Register (eI.DA\_P76) direkt beschrieben werden ; Bereich: 0 .. 3000.

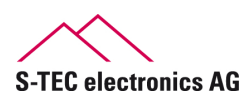

# <span id="page-10-0"></span>**CN8 Anschluss I<sup>2</sup>C-Bus (Ext.)**

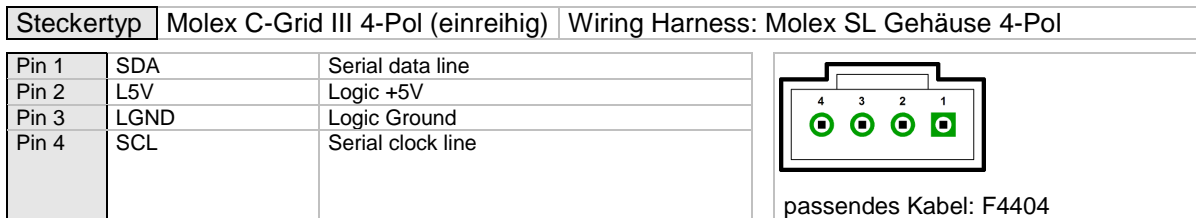

#### eigerScript eVM Command-Class: **I2C**

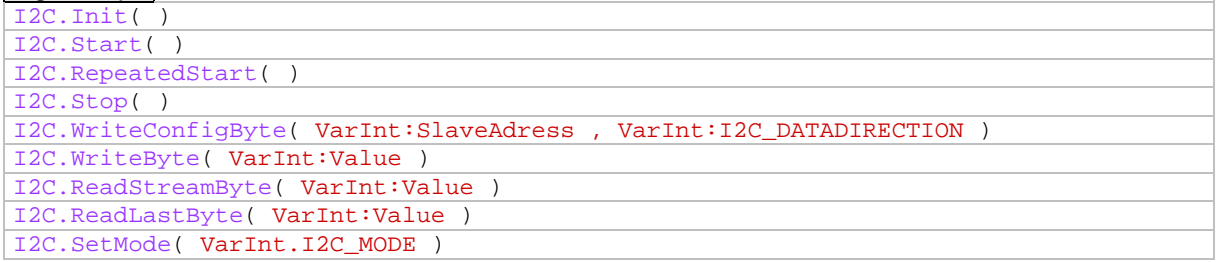

< [Inhaltsverzeichnis](#page-1-0)

#### <span id="page-10-1"></span>**CN9 Power Supply VDC**

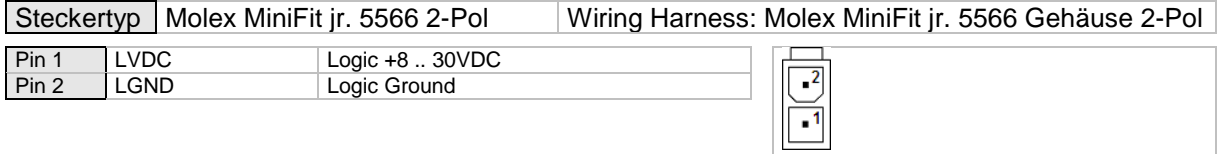

appropriate power supply: F4325 (12V) oder F4394 (24V)

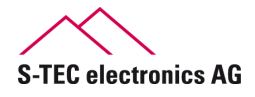

## <span id="page-11-0"></span>**CN10 Digital Eingänge bis zu 8 Funktionstasten (Keyboard)**

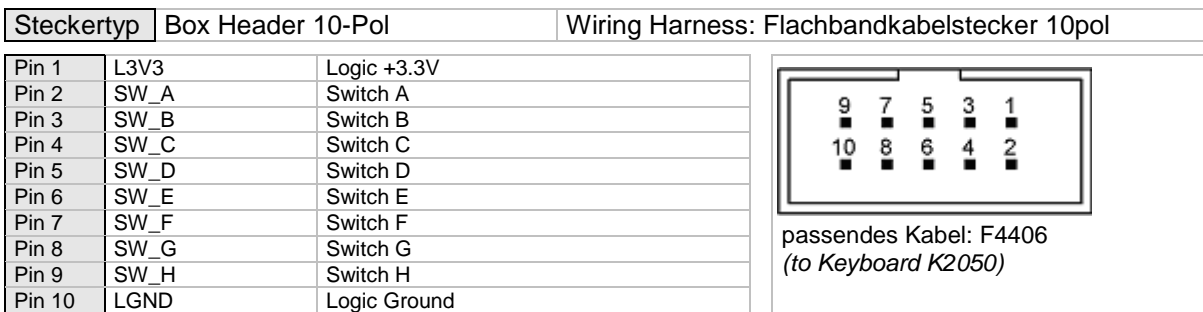

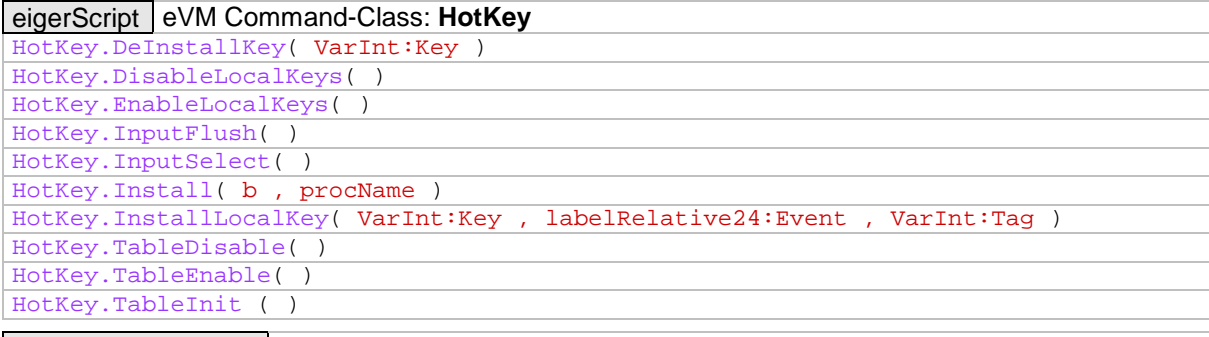

#### Schaltungsbeispiele

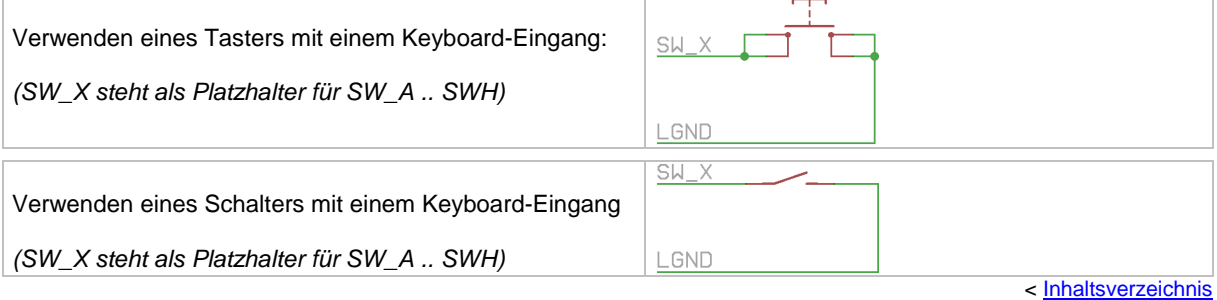

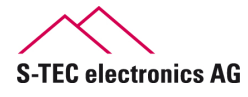

#### <span id="page-12-0"></span>**CN11 Anschluss Touchscreen (Ext.) (wird nicht bestückt)**

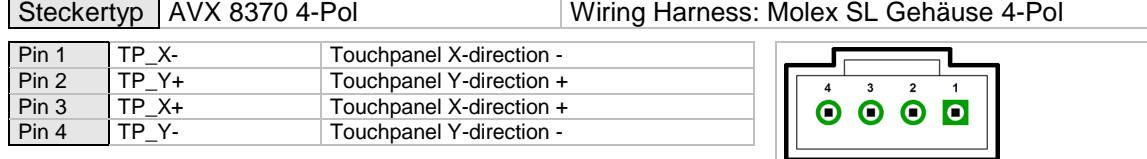

#### eigerScript eVM Command-Class: **HotSpot**  HotSpot.Install( labelRelative24:Event , labelRelative24:Event , labelRelative24:Event , labelRelative24:Event ) HotSpot.DeInstall( ) HotSpot.DeInstallGroup( ) HotSpot.GetNextGroupNumber( ) HotSpot.GetCurrGroupNumber( ) HotSpot.TableDestroy( ) HotSpot.TableDisable( ) HotSpot.TableEnable( ) HotSpot.DisableRegion( ) HotSpot.EnableRegion( ) HotSpot.Disable\_BaseGroup( ) HotSpot.Enable\_BaseGroup( ) HotSpot.Disable\_By\_ID( VarInt:HotSpot\_ID ) HotSpot.Enable\_By\_ID( VarInt:HotSpot\_ID ) HotSpot.DisableGroup( VarInt:Group ) HotSpot.EnableGroup( VarInt:Group ) HotSpot.GetInfo\_By\_ID( VarInt:HotSpot\_ID ) < [Inhaltsverzeichnis](#page-1-0)

#### <span id="page-12-1"></span>**JTAG Programmier-Schnittstelle für EVE anna (CPLD)**

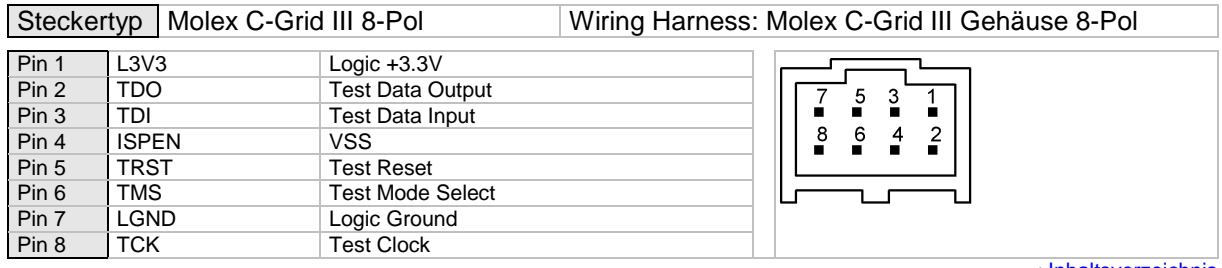

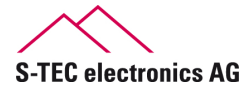

## <span id="page-13-0"></span>**RS2 FOX-COM2 (UART2), serielle Schnittstelle RS232**

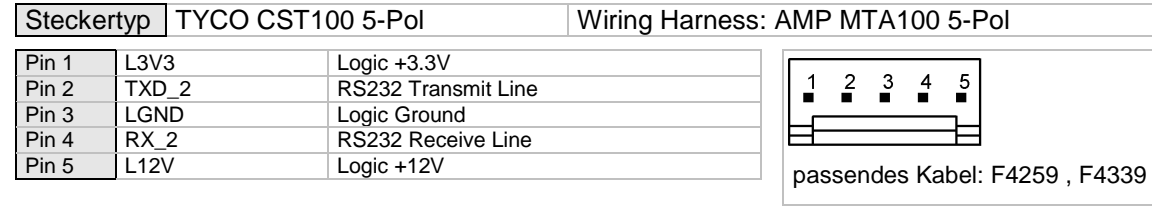

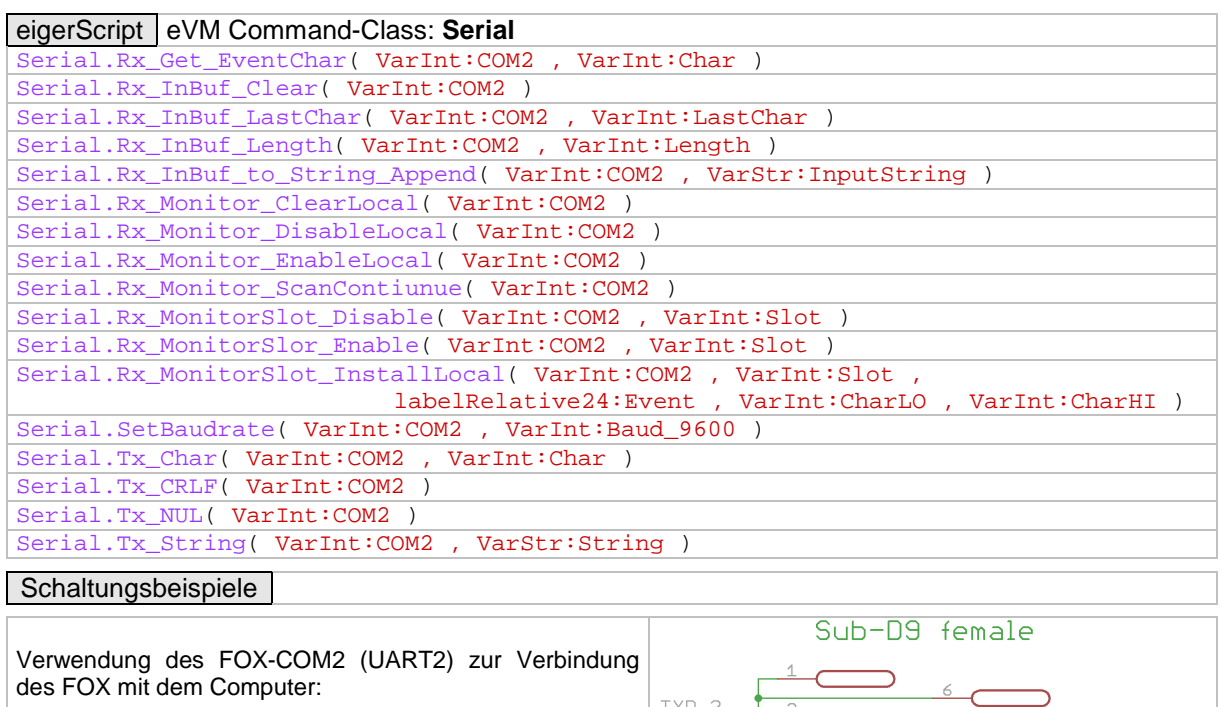

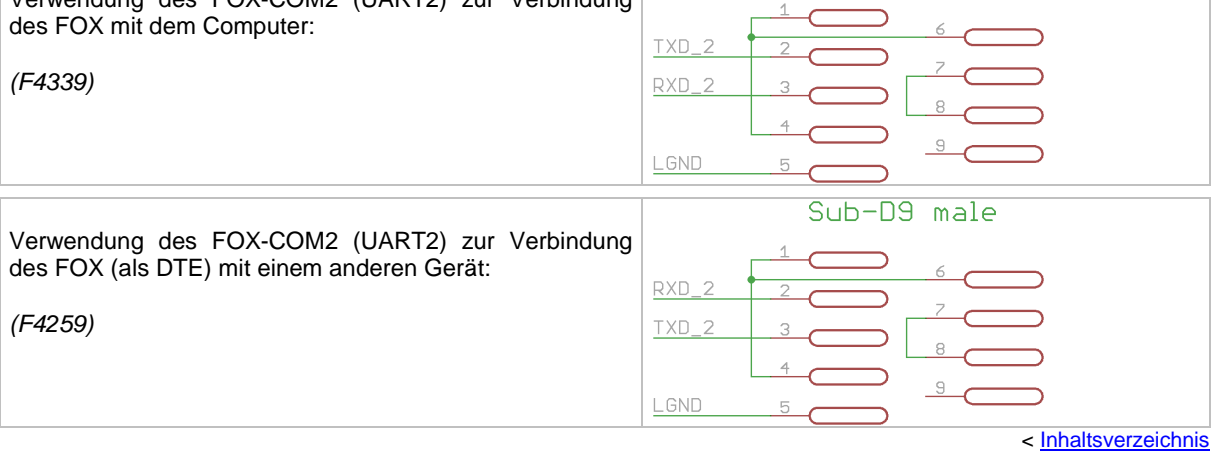

#### <span id="page-13-1"></span>**Buzzer**

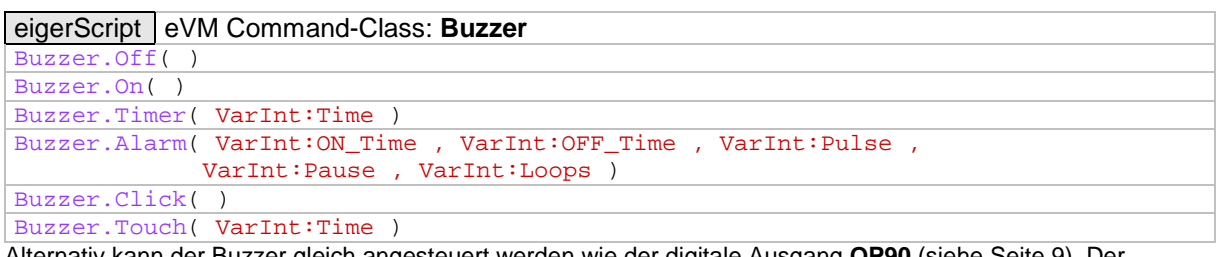

Alternativ kann der Buzzer gleich angesteuert werden wie der digitale Ausgang **OP90** (siehe Seite [9\)](#page-9-0). Der Portname für den Buzzer lautet **OP92**.

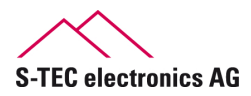

#### **Displaybild spiegeln**

Ist eine «verdrehte» Montage des eigerPanels unabdingbar, kann die Darstellung des Displaybildes mittels einiger Manipulationen an den Widerständen **R80**, **R81**, **R82** und **R86** auf dem eigerPanel-Mainboard, korrigiert werden. Diese Korrektur erfolgt unabhängig vom laufenden Betriebssystem oder der auszuführenden Software.

#### **ACHTUNG! Der Touchscreen wird mit dieser Manipulation nicht mitgespiegelt!**

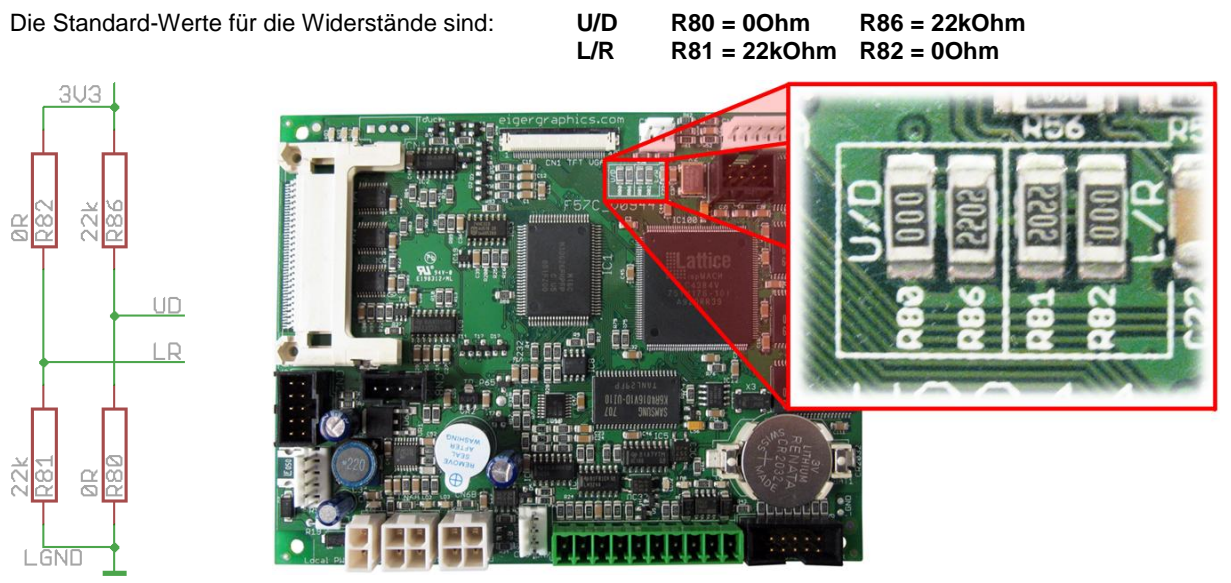

**Abbildung 3:** Displaybild-Einstellung

Durch Vertauschen der Widerstände **R80** & **R86**, wird das Bild an der X-Achse gespiegelt.

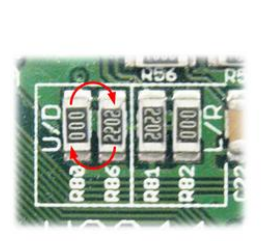

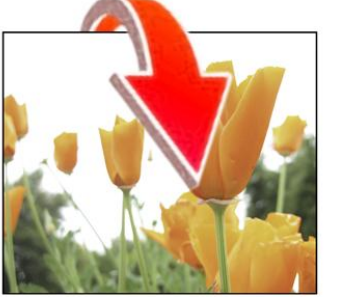

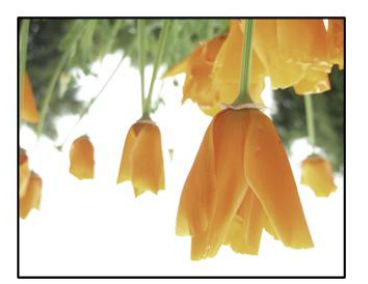

**Abbildung 4:** Displaybild an der X-Achse spiegeln (UD = Up/Down)

Durch Vertauschen der Widerstände **R81** & **R82** wrd das Bild an der Y-Achse gespiegelt.

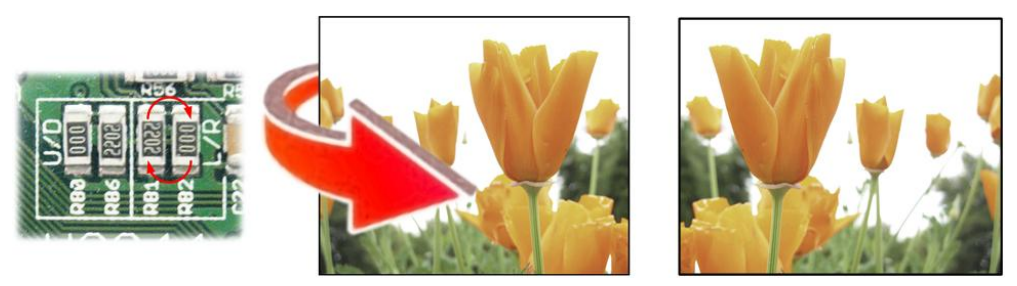

**Abbildung 5:** Displaybild an der Y-Achse spiegeln (LR = Left/Right)

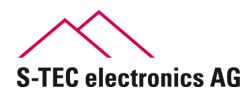

# <span id="page-15-0"></span>**Spezifikationen**

#### <span id="page-15-1"></span>**Energie**

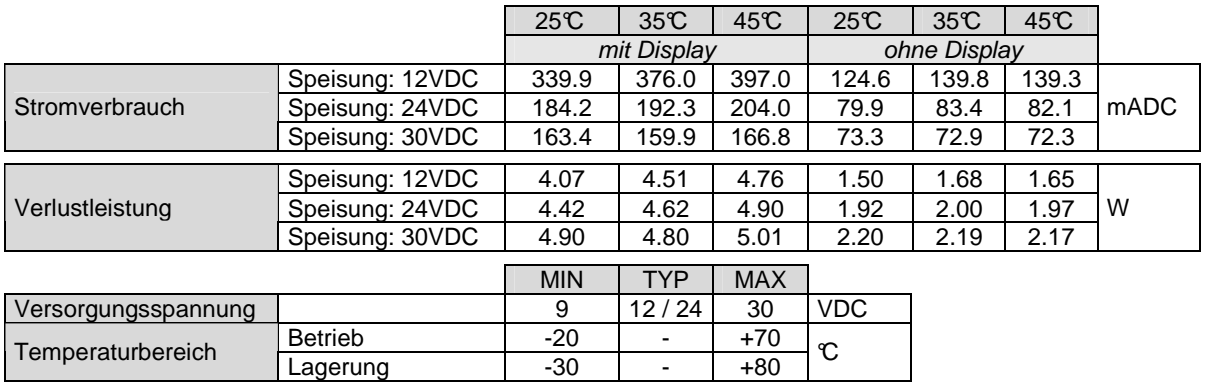

Strombedarf in Funktion mit der Umgebungstemperatur. Messungen wurden durchgeführt bei drei verschiedenen Versorgungsspannungen. Mit steigender Umgebungstemperatur steigt der Stromverbrauch des eigerPanels.

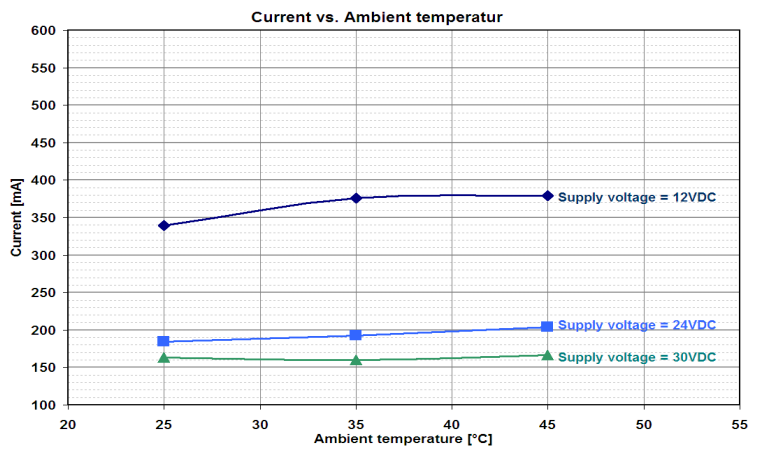

Verlustleistung in Funktion mit der Versorgungsspannung. Messungen wurden bei drei verschiedenen Umgebungstemperaturen durchgeführt. Der Leistungsbedarf des eigerPanels nimmt mit steigender Versorgungsspannung zu.

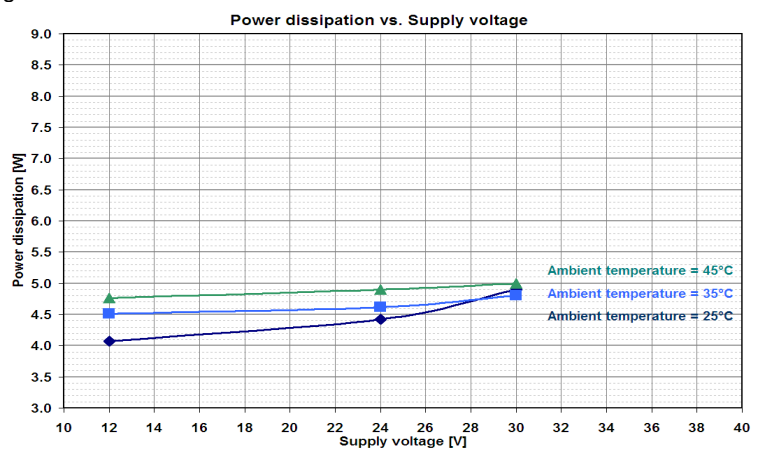

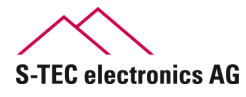

#### **Speicher**

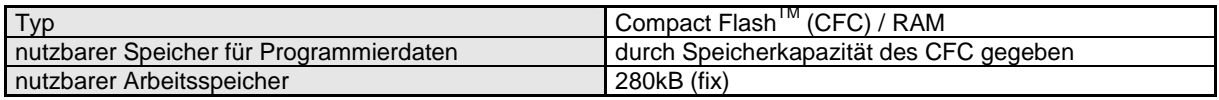

## <span id="page-16-0"></span>**Schnittstellen**

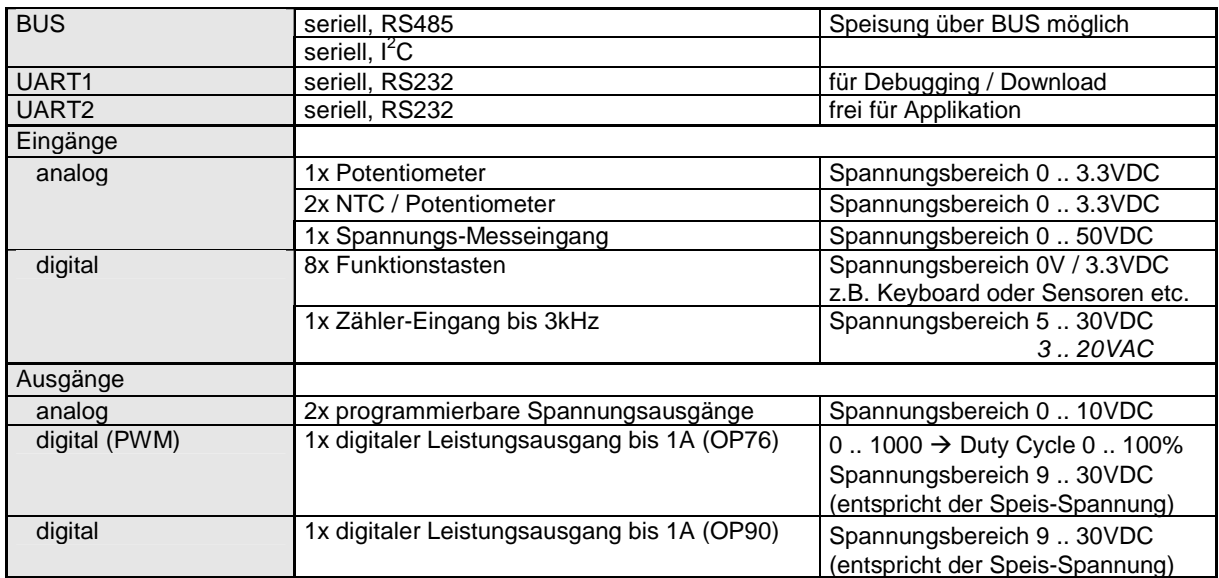

## **Weitere Eigenschaften**

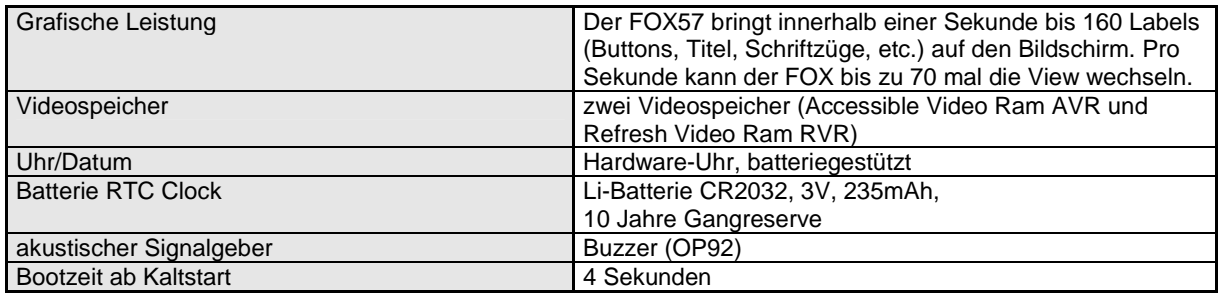

## **LCD Anschlüsse**

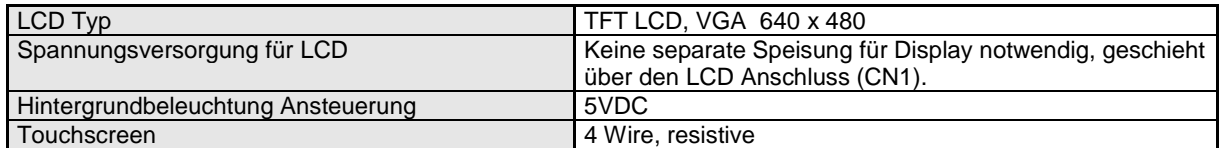

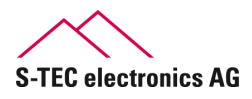

## <span id="page-17-0"></span>**Abmessungen**

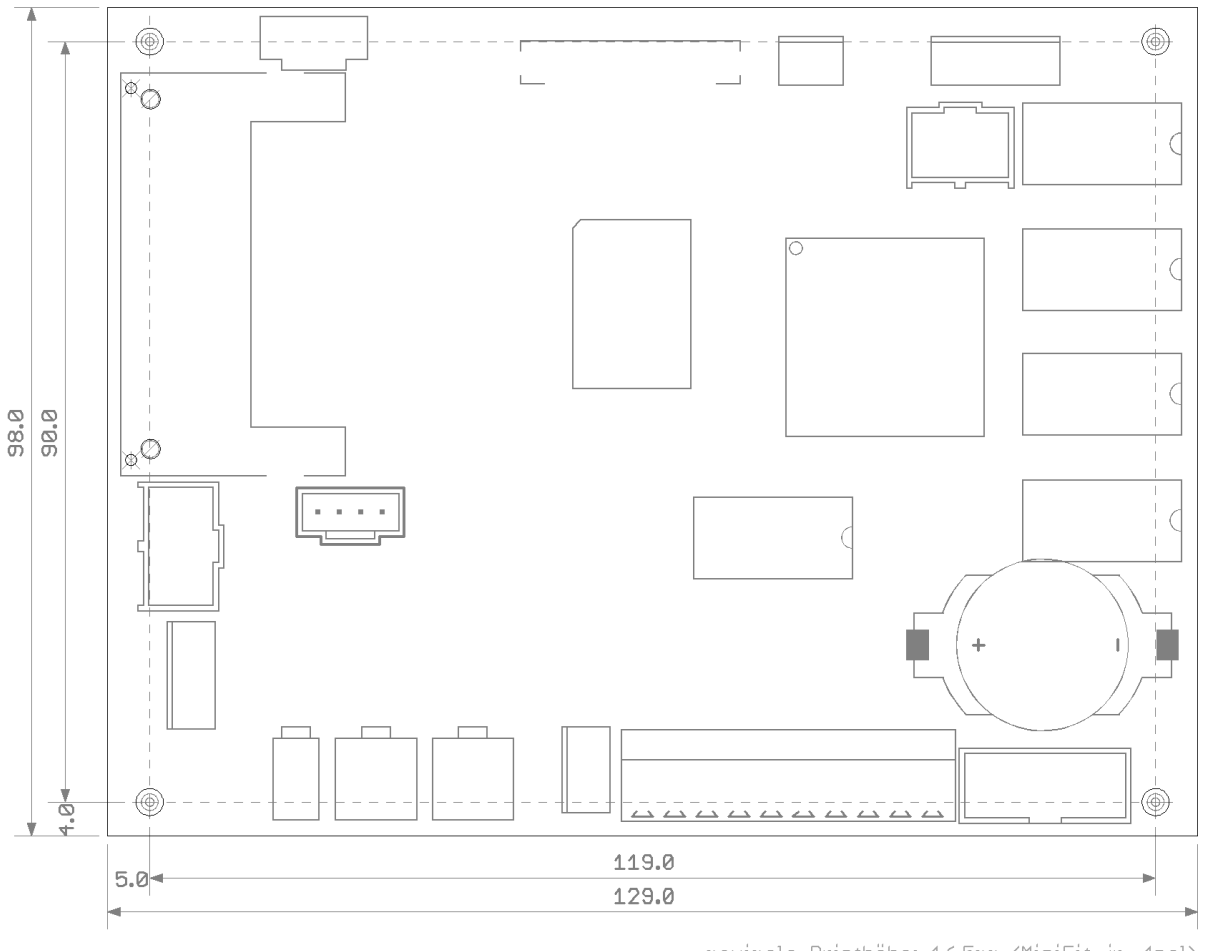

maximale Printhöhe: 16.5mm (MiniFit jr. 4pol)

Lochdurchmesser: 3.2mm

**Abbildung 6:** Grundriss und Abmessungen der Rechnerplatine F57C\_V0944

#### **<** [Inhaltsverzeichnis](#page-1-0)

Die beiden Modelle F57C und F57H sind grösstenteils geometrisch kompatibel zu einander. Die Unterschiede sind auf der folgenden Seite beschrieben.

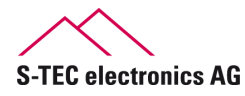

# <span id="page-18-0"></span>**Unterschiede F57C zu F57H**

Grundsätzlich unterscheiden sich die beiden Modell F57C und F57H nur in der Ausrichtung des CFC-Steckers. Funktionell und technisch sind die beiden Modelle identisch.

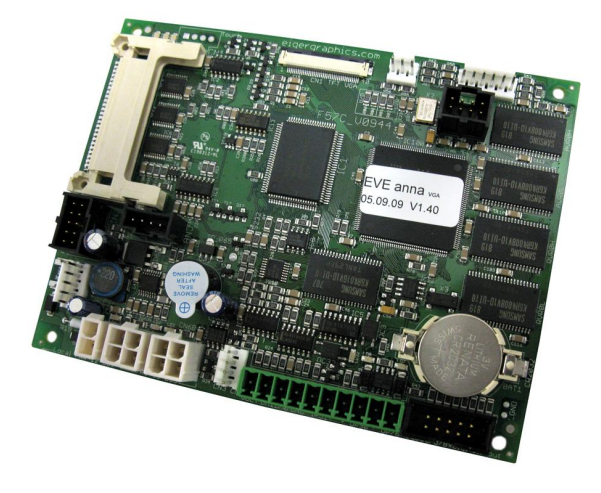

**Abbildung 7:** Rechnerplatine F57C\_V0944 **Abbildung 8:** Rechnerplatine F57H\_V0944

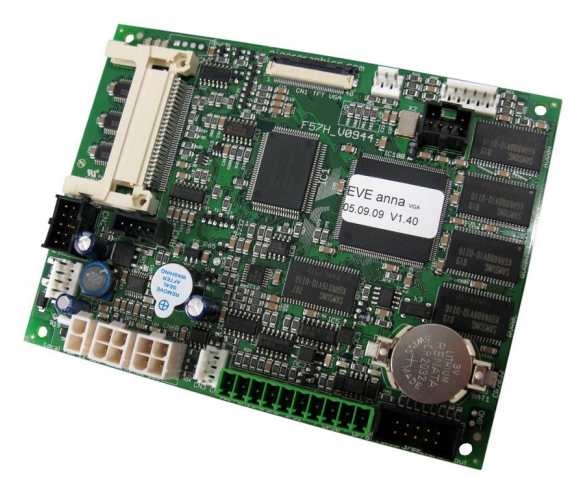

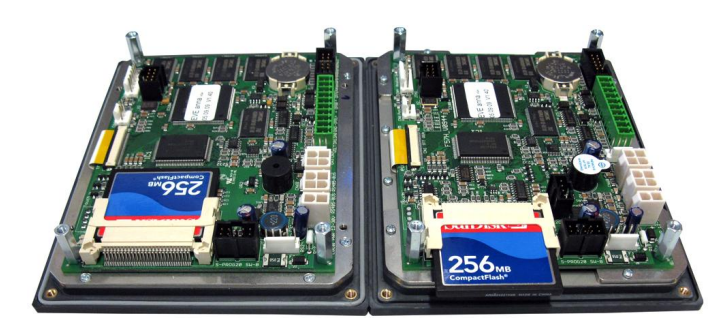

**Abbildung 9:** F57C (links) und F57H (rechts)

Während beim F57H-Modell die Compact Flash Card über den Rand der Rechnerplatine hinaus ragt, kann das F57C-Modell problemlos in einem geschlossenes Gehäuse montiert werden, da die Compact Flash Card über das Innere der Rechnerplatine ragt.

Zur Auslieferung werden zudem zwei verschiedene Blechgehäuse verwendet. Eines mit CFC-Aussparung für das Modell F57H und eines ohne CFC-Aussparung für das Modell F57C.

Die Variante mit Aussparung (F57H) eignet sich besonders für Entwickler, da die CFC dabei oft gewechselt werden muss.

Die kompaktere Variante F57C ist eher für eine fixe Montage z.B. in einer Maschine gedacht.

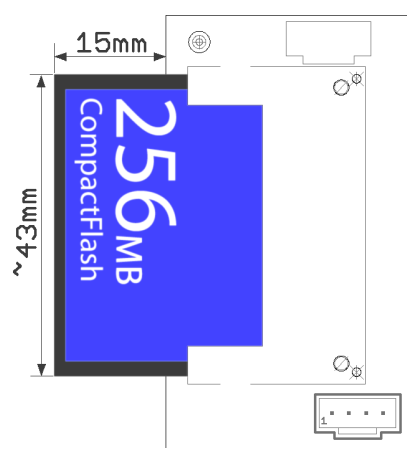

**Abbildung 10:** Abmessungen eingesteckte CFC (nur F57H)

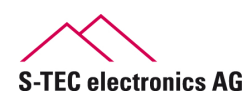

**Seite 18 von 19** 

# <span id="page-19-0"></span>**Abmessungen von Rahmen und Gehäuse (optional)**

Die Pläne mit den genauen Abmessungen finden Sie als PDF-Datei im Internet unter folgenden Links:

- Gehäuse-Öffnung: [http://www.eigergraphics.com/Download/docs/Abmessungen\\_eP57\\_Oeffnung\\_fuer\\_Gehaeuse.pdf](http://www.eigergraphics.com/Download/docs/Abmessungen_eP57_Oeffnung_fuer_Gehaeuse.pdf)
- Gehäuse: [http://www.eigergraphics.com/Download/docs/Abmessungen\\_eP57\\_Gehaeuse.pdf](http://www.eigergraphics.com/Download/docs/Abmessungen_eP57_Gehaeuse.pdf)
- STEP-Modell (CAD) eigerPanel57C mit Gehäuse: [http://www.eigergraphics.com/Download/eP\\_CAD/EP57C-STEP.zip](http://www.eigergraphics.com/Download/eP_CAD/EP57C-STEP.zip)
- STEP-Modell (CAD) eigerPanel57H mit Gehäuse: [http://ww.eigergraphics.com/Download/eP\\_CAD/EP57C-STEP.zip](http://ww.eigergraphics.com/Download/eP_CAD/EP57C-STEP.zip)
- Display (je nach Display-Typ sind kleinere Abweichungen möglich): [http://www.eigergraphics.com/touchscreens.htm#DI\\_Display57](http://www.eigergraphics.com/touchscreens.htm)

# <span id="page-19-1"></span>**Firm- und Software**

Graphic Controller, eigerVideo Engine EVE anna V1.40 Software, Application Notess

Firmware F57C\_V0938\_EVE\_ANNA\_091125\_landscape.mot Firmware Update <http://www.eigergraphics.com/download.htm> <http://www.eigergraphics.com/download.htm>

für die Programmierung der Anschlüsse

## <span id="page-19-2"></span>**Kontakt / Information**

Telefon + 41 41 754 50 10 Telefax + 41 41 754 50 19 Email

Web-Link <http://www.eigergraphics.com/> Suchen Stichworte/Hilfe <http://www.eigergraphics.com/keywords.htm> eiger@s-tec.ch

## <span id="page-19-3"></span>**Datenblatt Version**

Version 11. Dezember 2009 Update 30. Juni 2011 Autor Samuel Nussbaumer, S-TEC electronics AG

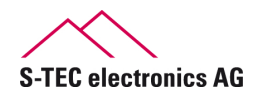

# **Änderungshistory**

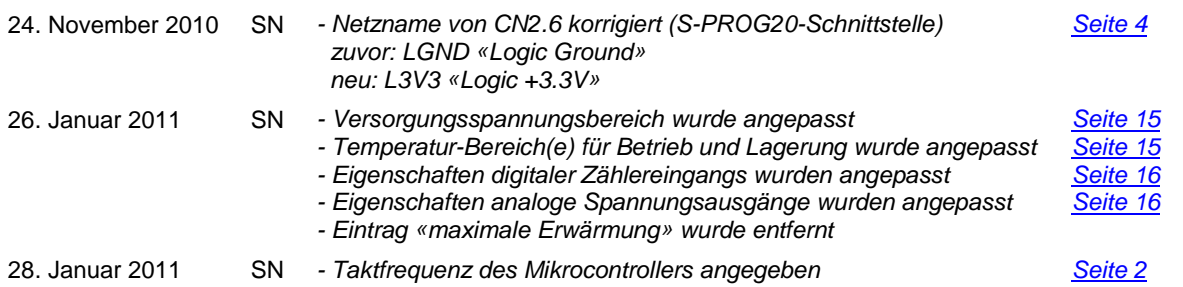

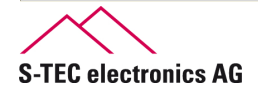

# <span id="page-21-0"></span>**Notizen**

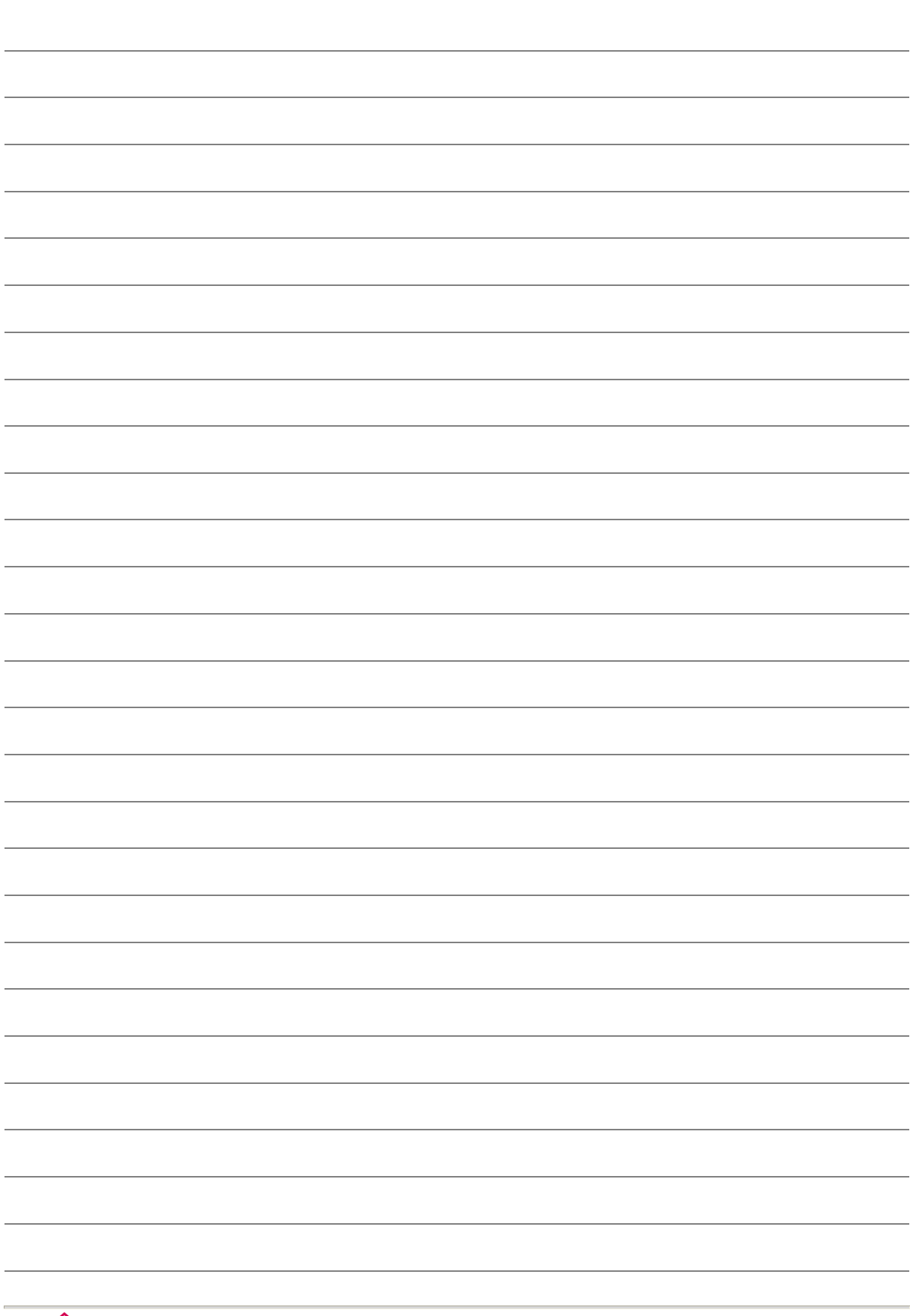

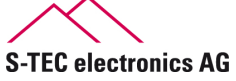

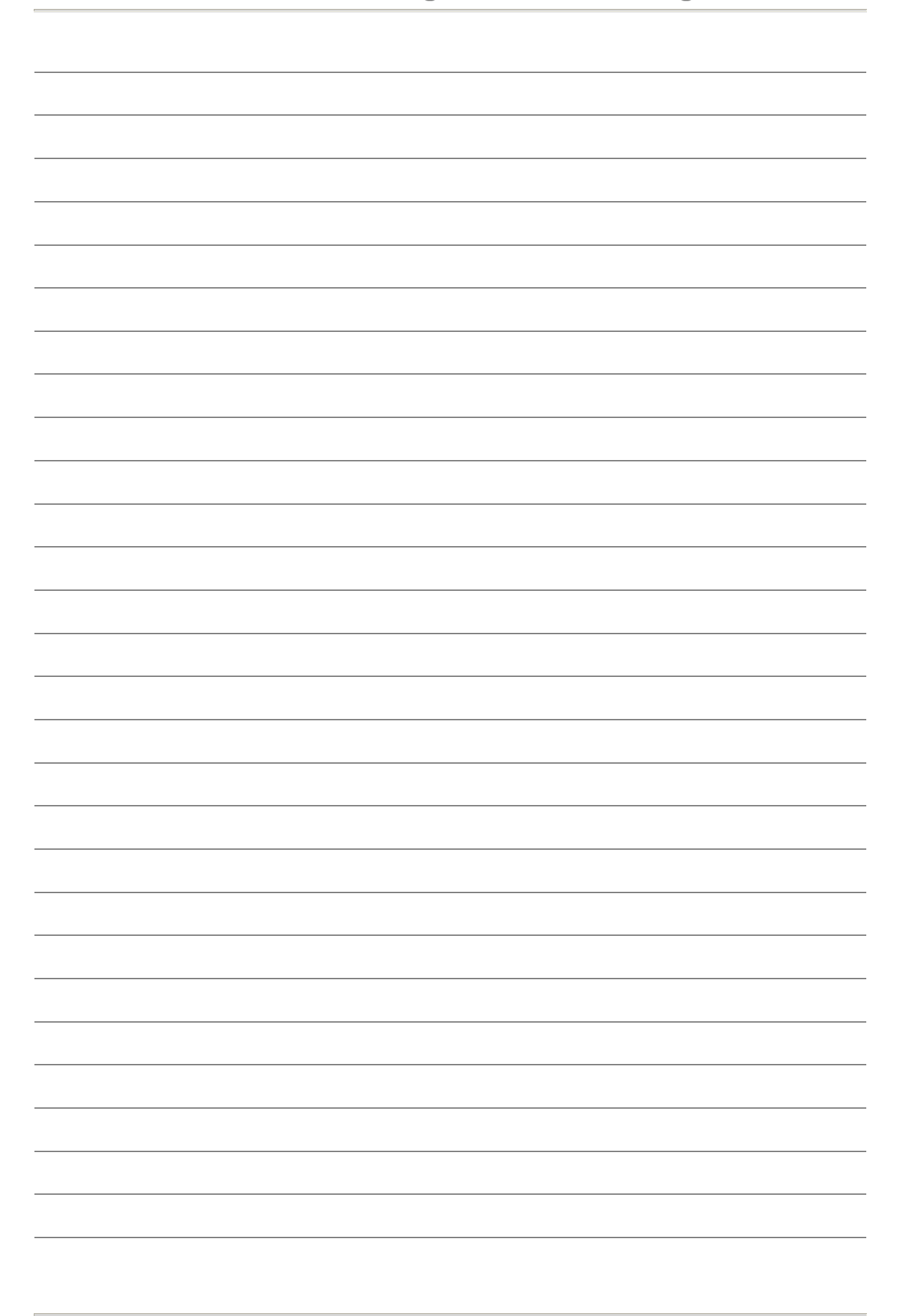

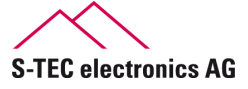

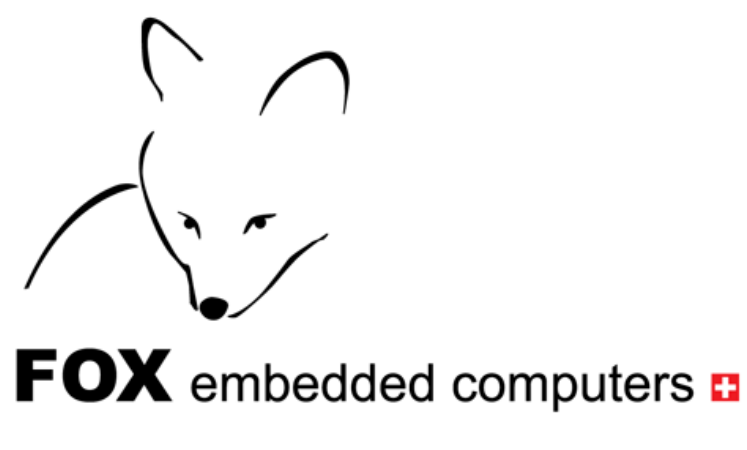

the canny swiss solution

**© Copyright 2010 S-TEC electonics AG, Inc. Alle Rechte vorbehalten** 

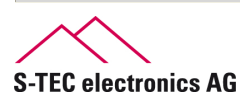

**Gewerbestrasse 6 CH-6314 Unterägeri Telefon (+41) 41 / 754 50 10 Telefax (+41) 41 / 754 50 19 info@s-tec.ch www.s-tec.ch**